# परीक्षा निर्देश

# खादी तथा ग्रामोद्योग बोर्ड, रायपुर के अंतर्गत सहायक संचालक एवं निरीक्षक (KADI19) पदों हेतु भर्ती परीक्षा —2019

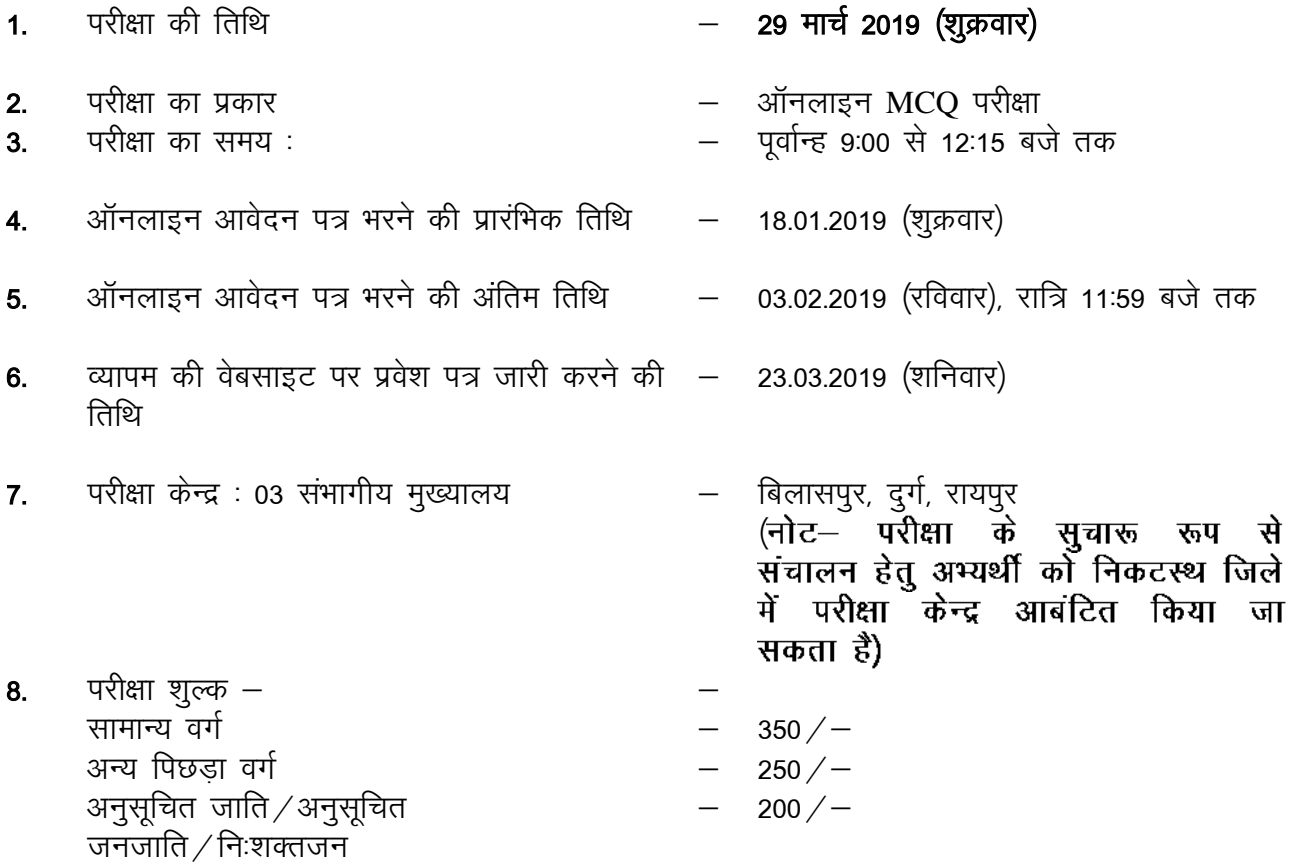

## परीक्षा शहर एवं कोड नंबर

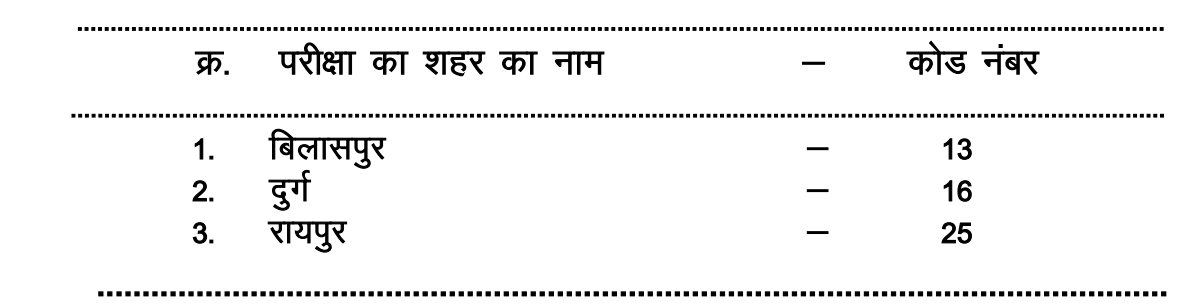

## <u>परीक्षा समन्वयक केन्द्रों के नाम</u>

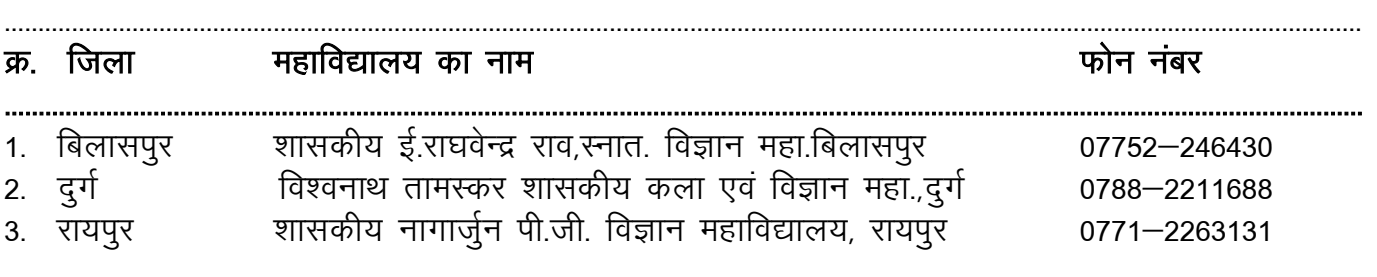

त्रूटि सुधार के लिए हार्ड कॉपी/सॉफ्ट कॉपी में भेजा गया कोई भी आवेदन व्यापम द्वारा स्वीकार नहीं टीप — र्<br>किया जावेगा । आवेदन पत्र की प्रविष्टियों के आधार पर परीक्षा परिणाम जारी किया जावेगा । आवेदन पत्र भरने से पहले आवश्यक दिशा निर्देशों को अत्यंत सावधानी से पढें तथा सेम्पल फार्म (नमुना आवेदन पत्र) का अवलोकन करें ।

ध्यान रहे $-$ 

- 3.5 से.मी. चौडाई x 4.5 से.मी. लंबाई का फोटो. जिसका अधिकतम साइज 1 50 kb का एवं न्यूनतम साइज 40 kb का हो, फोटो, हस्ताक्षर, नाम तथा अँगूठा निशान इन चारों को एक ही पेपर पर निर्दिष्ट स्थान पर (मिले हुए फार्मेट में) रखकर स्कैन (SCAN) कराकर JPEG फाईल के रूप में सेव (Save) करके रखें ।
- शुल्क अदायगी के लिए बैंक का डेबिट कार्ड (ए.टी.एम. कार्ड) / क्रेडिट कार्ड  $2<sub>1</sub>$ ⊄इंटरनेट बैंकिंग की सविधा होना आवश्यक होगा. अतः सम्बंधित पासवर्ड एवं अन्य जानकारी तैयार रखें ।

## महत्वपूर्ण जानकारी

आवेदन हेतु पात्रता के संबंध में विभागीय नियम देखें । केवल वे अभ्यर्थी पात्र होंगे जो 1.  $\Pi$ त्रता $:=$ विभागीय नियमों में दी गई शर्तें पूरी करते हों। मात्र आवेदन पत्र प्रेषित करना अथवा परीक्षा में सम्मिलित होना अभ्यर्थी को पात्र नहीं बनाता है ।

## 2. ऑनलाइन आवेदन करने की विधि :-

ऑनलाइन आवेदन करने की विधि की जानकारी वेबसाइट के "Instructions to fill the FORM KADI19" लिंक पर उपलब्ध फाइल से प्राप्त की जा सकती है ।

### 3. प्रवेश पत्र संबंधी जानकारी :–

परीक्षा के लगभग एक सप्ताह पूर्व एडमिट कार्ड इसी वेबसाइट पर अपलोड किया जायेगा इसे प्राप्त करने के लिए इसी वेबसाइट में अपना 15 कैरेक्टर का Registration ID डालकर इसे ऑनलाइन प्राप्त कर सकते हैं । परीक्षा पश्चात भी एडमिट कार्ड को संभालकर रखें । काउंसलिंग के समय तथा सर्विस ज्वाइनिंग के समय इसे प्रस्तुत करना होगा । एडमिट कार्ड की द्वितीय प्रति व्यापम द्वारा प्रदाय नहीं किया जावेगा ।

## पोस्ट ऑफिस के माध्यम से अलग से एडमिट कार्ड नहीं भेजा जायेगा।

## 4. हेल्प लाइन संबंधी जानकारी :--

ऑनलाइन आवेदन भरने में किसी प्रकार की दिक्कत होने पर कार्य दिवसों में प्रातः 11.00 से सायं 5.00 बजे (कार्यालयीन समय) के बीच 0771–2972780 नंबर पर केवल 18.01..2019 से 03.02.2019 तक संपर्क कर सकते हैं । साथ ही अवकाश के दिनों में मोबाइल नंबर 7470470609 पर संपर्क कर सकते हैं ।

#### 5. पाठ्यक्रम संबंधी जानकारी :–

उक्त परीक्षा हेतु निर्धारित पाठ्यक्रम वेबसाइट के "Syllabus- KADI19" लिंक पर उपलब्ध है, जिसका अवलोकन कर लेवें. आवश्यक समझे तो प्रिंट आउट प्राप्त कर लिया जाये।

## 6. परीक्षा कक्ष में प्रवेश :-

- (अ) परीक्षा कक्ष में अभ्यर्थी केवल निम्नलिखित सामग्री लाएं–
	- परीक्षा प्रवेश पत्र (एडमिट कार्ड) ऑनलाइन से प्राप्त प्रवेश पत्र में यदि फोटो प्रिंट  $(1)$ न हुआ हो तो दो रंगीन पासपोर्ट साइज फोटोग्राफ लेकर परीक्षा केन्द्र में जावें
	- नीला $\angle$ काला डाटपेन ।  $(2)$
	- अभ्यर्थी अपने साथ मूल पहचान पत्र जैसे आधार कार्ड, पासपोर्ट, ड्रायविंग लायसेंस,  $(3)$ पेन कार्ड या वोटर आई डी लेकर ही परीक्षा केन्द्र में जावें, जिससे कि उनकी पहचान सुनिश्चित की जा सके । मूल पहचान पत्र के अभाव में परीक्षा में सम्मिलित होने से उन्हें वंचित किया जायेगा ।
- अभ्यर्थी के पास अन्य सामग्री जैसे सामान्य केलकुलेटर, लॉगटेबिल साइंटिफिक नोट— केलकूलेटर, पेपर, मोबाईल फोन आदि पाये जाते है तो अभ्यर्थी का प्रकरण अनुचित साधन के प्रयोग (UFM) में दर्ज किया जावेगा।
- (ब) परीक्षा प्रारंभ होने के 15 मिनट बाद परीक्षा में सम्मिलित होने की अनुमति नहीं दी जावेगी।

#### **7. परीक्षा पद्धति :—**

छत्तीसगढ़ व्यावसायिक परीक्षा मंडल, रायपुर द्वारा उक्त पद के लिए ऑनलाइन  $\text{MCQ}$  परीक्षा (150 प्रश्न – 150 अंकों की) आयोजित की जायेगी ।

7.1 सभी प्रश्नों को हल करने के लिए आपको 180 मिनट का समय दिया जाएगा।

- 7.2 सर्वर पर घड़ी लगाई गई है तथा आपकी स्क्रीन के दाहिने कोने में शीर्ष पर काउंटडाउन टाइमर में आपके लिए परीक्षा समाप्त करने के लिए शेष समय प्रदर्शित होगा। परीक्षा समय समाप्त होने परए आपको अपनी परीक्षा बंद या जमा करने की जरूरत नहीं है। यह स्वतः बंद या जमा हो जाएगी।
- 7.3 स्क्रीन के दाहिने कोने पर प्रश्न पैलेट, प्रत्येक प्रश्न के लिए निम्न में से कोई एक स्थिति प्रकट करता है :
	- You have not visited the question yet.  $\mathbf{1}$ 
		- You have not answered the question.

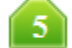

You have answered the question.

You have NOT answered the question, but have marked the question for review.

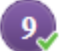

You have answered the question, but marked it for review.

पुनर्विचार के लिए चिह्नित (Marked for Review) स्थिति सामान्यतः अनुस्मारक के रूप में कार्य करती है जिसे आपने प्रश्न को दुबारा देखने के लिए सेट किया है। *यदि आपने किसी प्रश्न के लिए उत्तर चुना है जिसे पुनर्विचार के लिए चिह्नित* किया है, तब मूल्यांकन में उस उत्तर पर विचार किया जाएगा।

7.4 आप प्रश्न पैलेट को छुपाने के लिए, ">"चिन्ह पर क्लिक कर सकते है, जो प्रश्न पैलेट के बाई ओर दिखाई देता है, जिससे प्रश्न विंडो सामने आ जाएगा । प्रश्न पैलेट को फिर से देखने के लिए, "<"चिन्ह पर क्लिक कीजिए जो प्रश्न विंडो के दाई ओर दिखाई देता है।

#### **किसी प्रश्न पर जाना** &

- 7.5 उत्तर देने हेतु कोई प्रश्न चुनने के लिएए आप निम्न में से कोई एक कार्य कर सकते हैं :
	- (अ) स्क्रीन के दायीं ओर प्रश्न पैलेट में प्रश्न पर सीधे जाने के लिए प्रश्न संख्या पर क्लिक करें। ध्यान दें कि इस विकल्प का प्रयोग करने से मौजूदा प्रश्न के लिए आपका उत्तर सुरक्षित नहीं होता है।
	- (ब) वर्तमान प्रश्न का उत्तर सुरक्षित करने के लिए और क्रम में अगले प्रश्न पर जाने के लिए Save and Next पर क्लिक करें।
	- (स) वर्तमान प्रश्न का उत्तर सुरक्षित करने के लिए, पुनर्विचार के लिए चिह्नित करने और क्रम में अगले प्रश्न पर जाने के ललए *Mark for Review and Next* पर लललक करें।

#### **प्रश्नों िा उत्तर देना**&

 $7.6$  बहुविकल्प प्रकार प्रश्न के लिए  $-$ 

- (अ) अपना उत्तर चुनने के लिए, विकल्प के बटनों में से किसी एक पर क्लिक करें।
- (ब) चयनित उत्तर को अचयनित करने के लिए, चयनित विकल्प पर दुबारा क्लिक करें या *Clear Response* बटन पर लललक करें।
- (स) अपना उत्तर बदलने के लिएए अन्य वांछित विकल्प बटन पर क्लिक करें।
- (द) अपना उत्तर सुरक्षित करने के लिए, आपको *Save & Next* पर क्लिक करना जरूरी है।
- b½ लकसी प्रश्न को पनलर्वचार ु के ललए लचलित करनेहेतु*Mark for Review & Next* बटन पर लललक करें। *यदि दिसी* प्रश्न के लिए उत्तर चुना हो जो कि पुनर्विचार के लिए चिह्नित किया गया है, तब अंतिम मूल्यांकन में उस उत्तर पर *दवचार दिया िाएगा।*
- 7-7 लकसी प्रश्न का ईत्तर बदलनेके ललए] पहलेप्रश्न का चयन करें] लिर नए ईत्तर लर्कल्प पर लललक करनेके बाद *Save & Next* बटन पर लललक करें।
- 7.8 उत्तर देने के बाद जो प्रश्न सुरक्षित हैं या पुनर्विचार के लिए चिह्नित हैं, सिर्फ उन पर ही मूल्यांकन के लिए विचार किया जाएगा।

#### **अनुभागों द्वारा प्रश्न पर जाना**&

- 7.9 इस प्रश्नपत्र में स्क्रीन के शीर्ष बार पर अनुभाग (Sections) प्रदर्शित हैं। किसी अनुभाग के प्रश्न, उस अनुभाग के नाम पर क्लिक करके देखे जा सकते हैं। आप वर्तमान में जिस अनुभाग का उत्तर दे रहे हैं, वह अनुभाग हाइलाइट होगा।
- 7.10 किसी अनुभाग के लिए अंतिम प्रश्न के Save & Next बटन पर क्लिक करने के बाद, आप स्वचालित रूप से अगले अनुभाग के प्रथम प्रश्न पर पहुंच जाएंगे।
- 7.11 आप परीक्षा में निर्धारित समय के दौरान किसी भी समय प्रश्नावलियों और प्रश्नों के बीच अपनी सुविधा के अनुसार आजा *(शफल कर) सकते हैं।*
- 7-12 परीक्षाथी संबंलधत सेलशन की समीक्षा को लीजेन्ड के भाग के रूप मेंदेख सकतेहैंजो हर एक सेलशन मेंप्रश्न पॅलेट के उपर लदखाइ देता है।

#### 8. मूल्यांकन पद्धति :-

प्रत्येक प्रश्न के चार संभावित उत्तर दिये गये होंगे। उनमें से एक उत्तर सही तथा तीन उत्तर गलत होंगे। प्रत्येक प्रश्न का सही उत्तर अंकित करने पर एक अंक एवं गलत उत्तर अंकित करने पर (–) ऋणात्मक अंक का प्रावधान होने से एक गलत उत्तर पर 1/4 अंक काटे जायेंगे। परीक्षार्थी द्वारा जिन प्रश्नों के उत्तर अंकित नहीं किये जायेंगे उनके लिएे शून्य (zero) अंक प्रदान किये जायेंगे।

#### $9.$  दावा $/$ आपत्ति का निराकरण :-

परीक्षा सम्पन्न होने के बाद विषय विशेषज्ञों से प्रश्न पत्र विश्लेषण पश्चात मॉडल उत्तर तैयार कराया जाता है, जिसमें पृथक से विधि सम्बंधी जानकारी व्यापम के वेबसाइट cgvyapam.choice.gov.in पर उपलब्ध की जायेगी ।

## 10. त्रूटि पूर्ण प्रश्न, उसका निरस्तीकरण एवं बदले में देय अंक :-

परीक्षा उपरांत छत्तीसगढ व्यावसायिक परीक्षा मंडल, द्वारा विषय विशेषज्ञों से प्रत्येक प्रश्न के परीक्षण पश्चात् मॉडल उत्तर एवं दावा /आपत्ति के निराकरण पश्चात अंतिम उत्तर तैयार कराया जाता है। विषय विशेषज्ञों द्वारा प्रश्न को त्रटिपर्ण पाए जाने पर निरस्त कर दिया जाता है।

निम्नलिखित कारणों से प्रश्न निरस्त किए जा सकते हैं–

- प्रश्न की संरचना गलत हो.  $\overline{1}$
- उत्तर के रुप में दिये गये विकल्पों में एक से अधिक विकल्प सही हो,  $\overline{2}$ .
- कोई भी विकल्प सही न हो.  $\overline{3}$
- किसी प्रश्न के हिन्दी और अंग्रेजी रुपांतर में अंतर हो जिस कारण दोनों के भिन्न–भिन्न अर्थ  $\overline{A}$ निकलते हों और एक भी सही उत्तर स्पष्ट न होता हो.

विषय विशेषज्ञ समिति द्वारा की गई अनुशंसा अनुसार ऐसे निरस्त किए गए प्रश्नों के लिये सभी परीक्षार्थियों को परीक्षा में उनके द्वारा अर्जित अंकों के अनुपात में छत्तीसगढ व्यावसायिक परीक्षा मंडल अंक प्रदान करता है, भले ही उसने निरस्त किए गए प्रश्नों को हल किया हो या नहीं।

उदाहण के लिए 150 प्रश्नों के प्रश्न पत्र जिसमें कुल अंक 150 है, में से 06 प्रश्न निरस्त किए जाते हैं और मुल्यांकन के बाद अभ्यर्थी 144 प्रश्नों में से 104 प्रश्नों का सही उत्तर अंकित करता है, 22 प्रश्नों का गलत उत्तर अंकित करता है तथा निगेटिव मार्किंग होने से 18 प्रश्नों का उत्तर अंकित नहीं करता तो उसके कल अंकों की गणना इस प्रकार होगी –

सही उत्तरों की संख्या – गलत उत्तरों की संख्या का 1/4 = प्राप्तांक  $(104)$  $22/4$  $= 98.5$ 

प्राप्तांक x कूल प्रश्न  $98.5 \times 150$  $= 102.604$  कुल प्राप्तांक

कूल प्रश्न – निरस्त प्रश्न

तदनुसार कूल प्राप्तांक के आधार पर मेरिट निर्धारित होगी ।

 $150 - 6$ 

पुनर्गणना / पुनर्मूल्यांकन):- $11.$ 

> छत्तीसगढ़ व्यावसायिक परीक्षा मंडल द्वारा परीक्षा ऑनलाइन एम.सी.क्यू. द्वारा की जायेगी, अतः पुनर्गणना/पुनर्मूल्यांकन का प्रावधान नहीं रखा गया है।

क्षेत्राधिकार (JURISDICTION) :- $12.$ 

> व्यापम का दायित्व मात्र परीक्षा आयोजित कर परीक्षा परिणाम जारी करने तक सीमित रहेगा। मेरिट के आधार पर चयन / नियुक्ति की प्रकिया विभाग द्वारा की जावेगी।